## **How to connect your laptop to wifi**

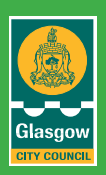

If you don't know how to connect your Windows laptop to your WiFi network, you've come to the right place.

Check the **instructions below** and you'll be able to connect your laptop to a wireless network very easily! Also, we've put together **a few solutions** you can try when your wireless network is not working properly.

The screenshots below are from **Windows 10**, but these steps also apply to **Windows 8 and 7**.

## **To connect your laptop to WiFi**

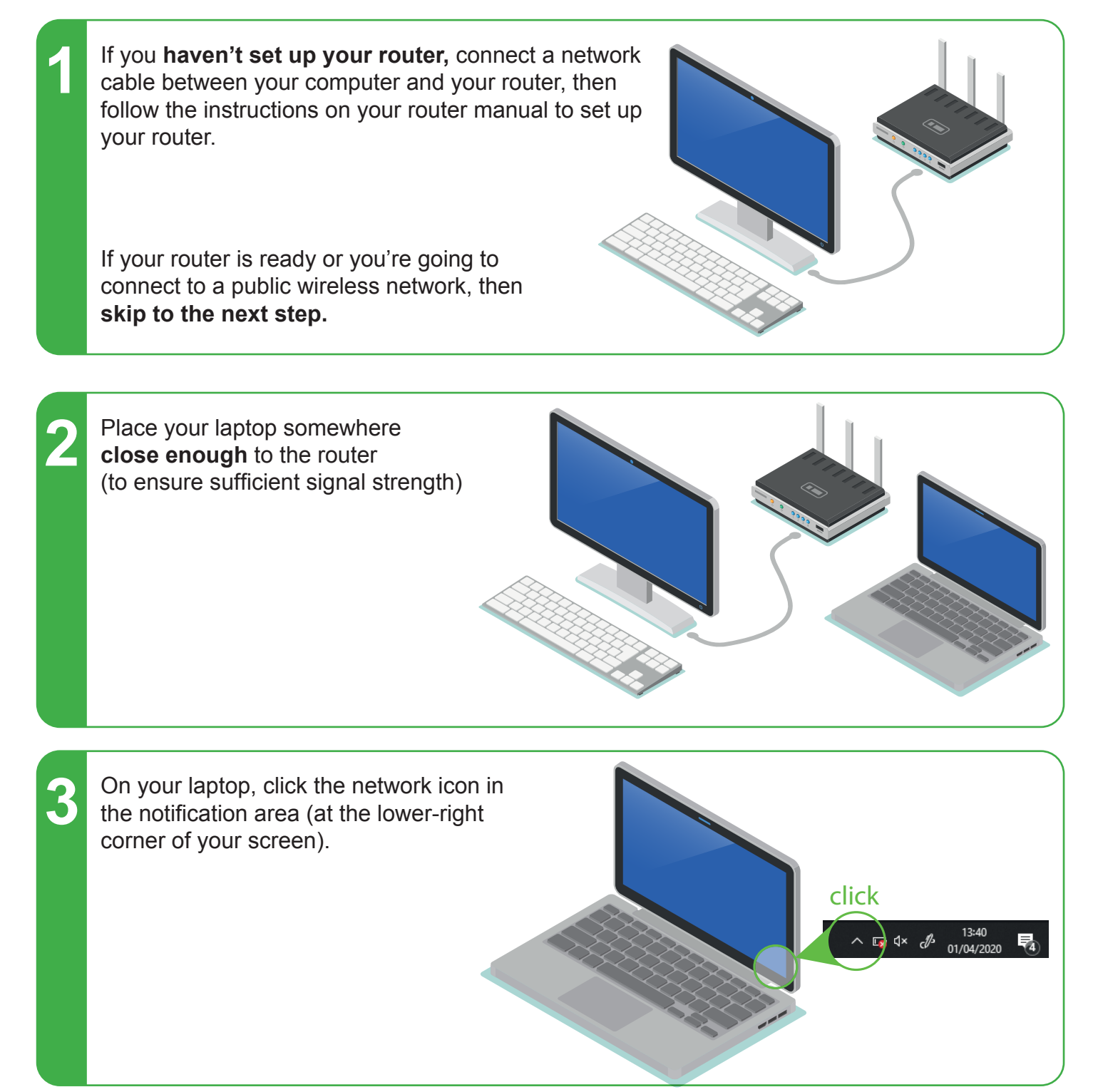

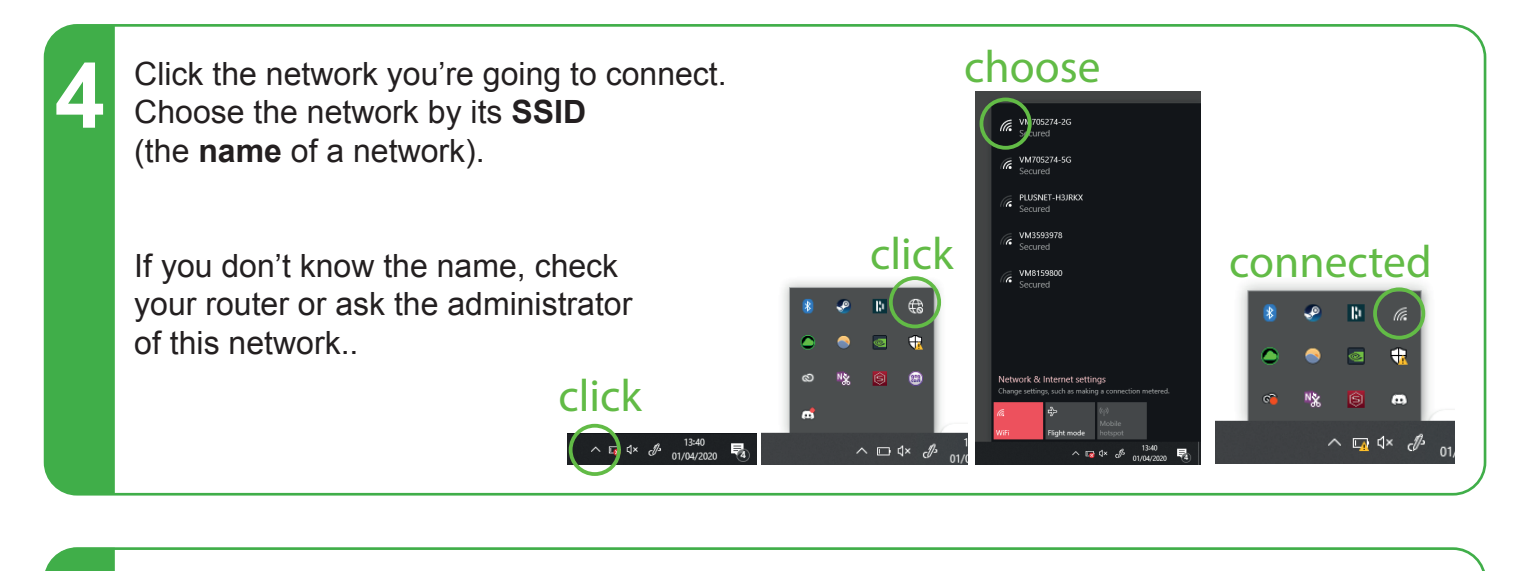

If you want to connect to this wireless network the next time you log in your laptop, check **Connect automatically**. Then click **Connect**.

**5**

**7**

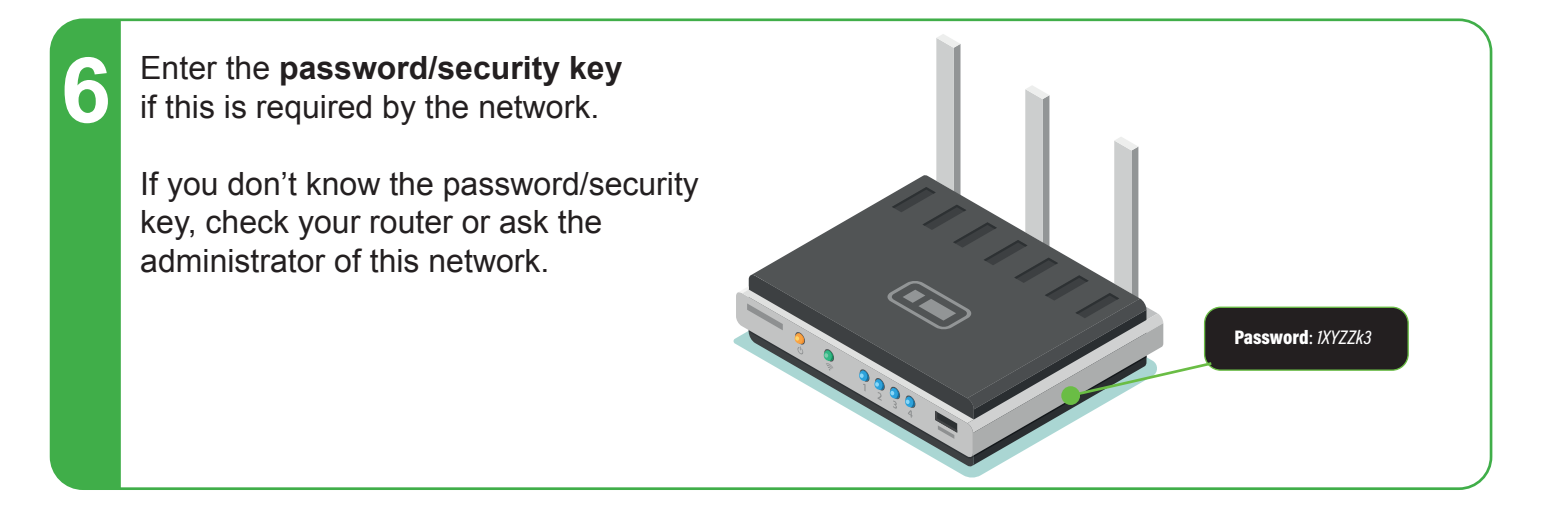

If the wireless network requires additional authentication, open your web browser and open any web page, then fill in your information to log in this network

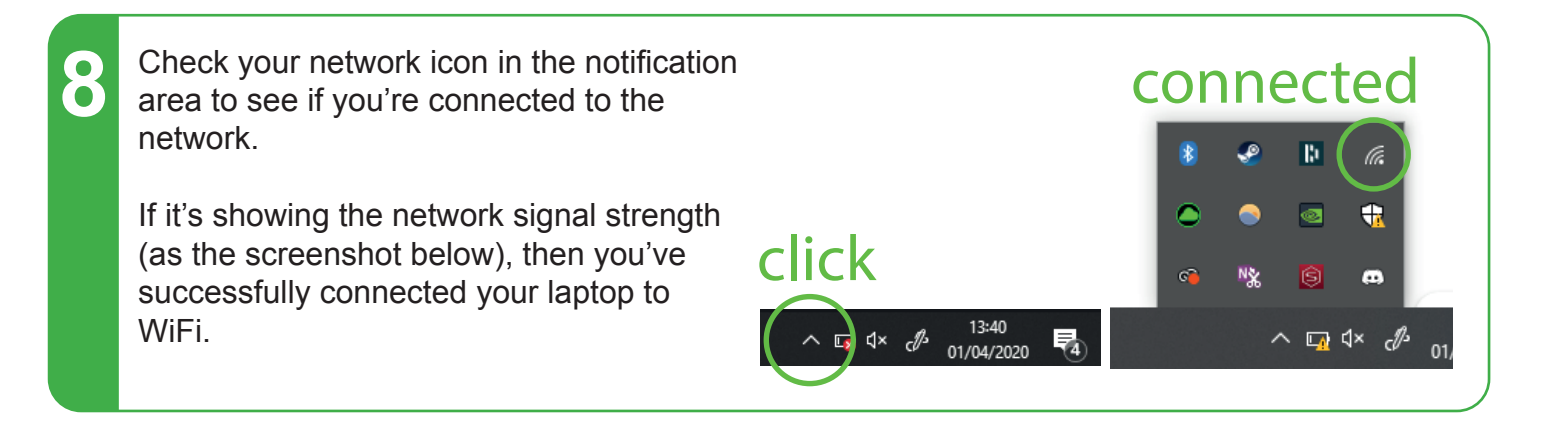